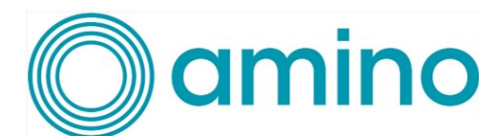

# AminoOS H200 25.3.2240.6R Release Note

### Version: 25.3.2240.6R

**Date of Release: December 5th, 2022 Applicable Device Models: H200**

#### Introduction

These are the latest release notes for Enable Enterprise on our H200. This contains information relating to exciting new and updated features, bug fixes, and open issues.

#### Subcomponent Bill of Materials

This software contains the following bill of materials on subcomponents:

- Android: 10 (29)
- Security Patch Level: 2022-08-05
- Amino Browser (v1.4.39)
- Amino System Service (v1.0.24)
- Enable Enterprise Local Management (EELM) (v2.1.0)
- **Engage Device Management (v1.2.1)**
- Amino Resolve (v2.3.3)
- Amino System Update (v2.3.2)
- Amino Optimize (v2.2.3)
- Amino Customizer (v1.0.0)
- Amino RCU Service (v2.6.0)
- Omni SCI Service (4.0.5f6b02b3.5f89575b)
- Omni Simple Setup (v1.9.Amino)

# Security Updates

**[ATPS\_6684]** Android Security Bulletin - August 2022

## What's new?

### **Highlights**

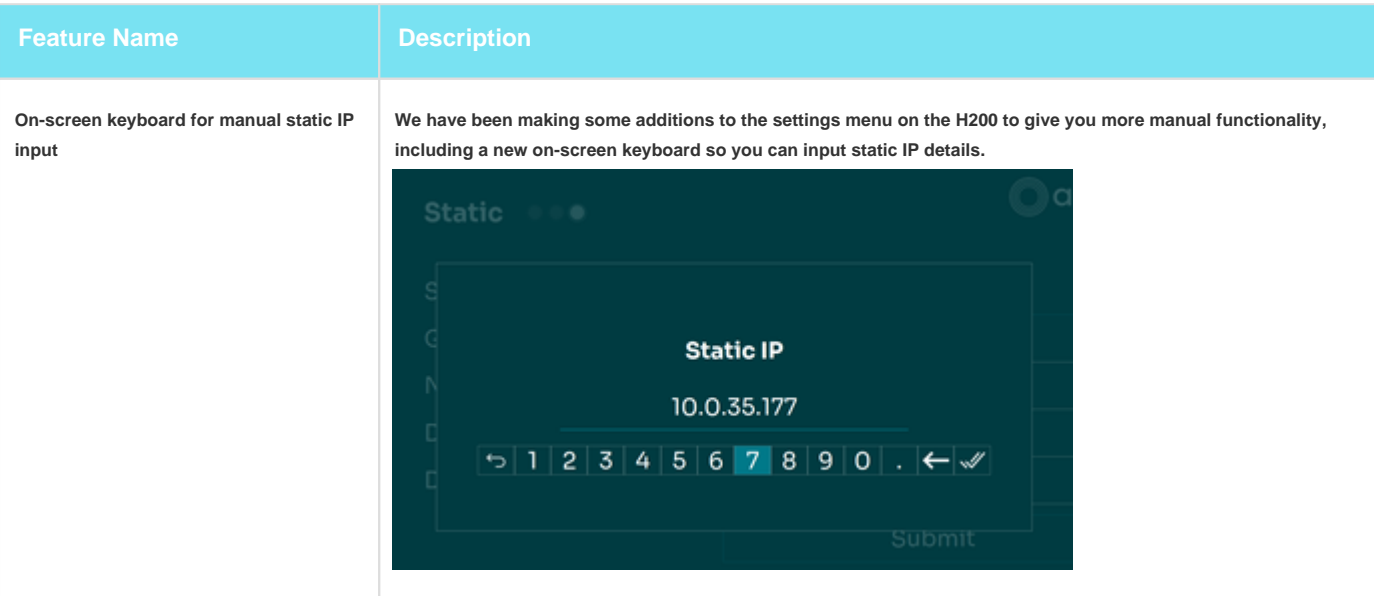

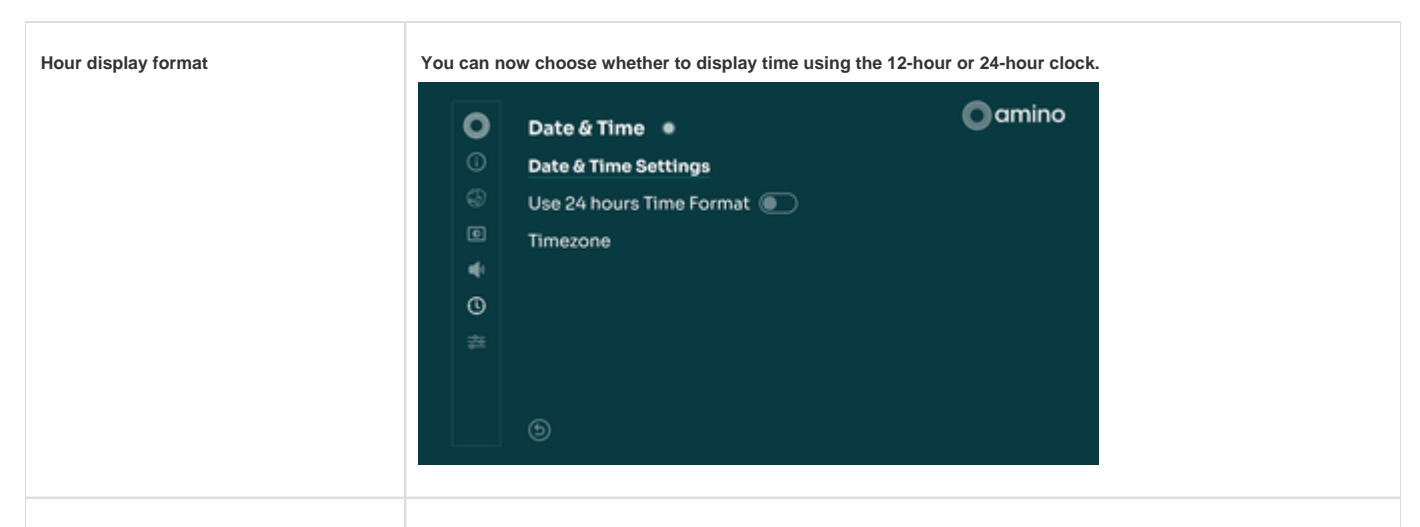

**"Welcome to H200" QR code is now accessible after you have set up your device**

**We have added the "Welcome to the H200" QR code under the "information" section on the settings menu, so you can access this even after you have set up your device.**

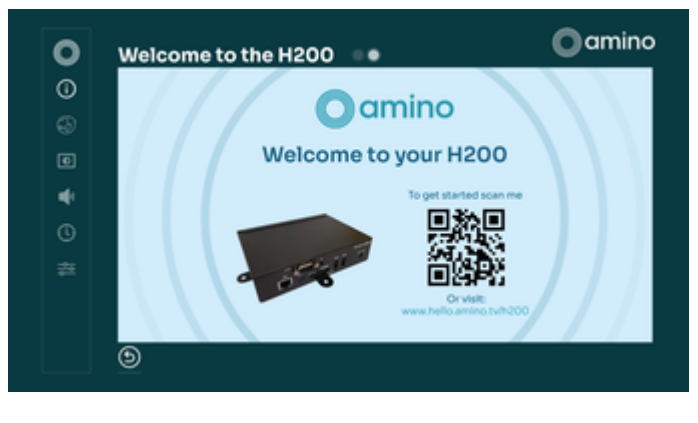

### New and updated features

**[ENA-1225, ENA-1334, ENA-1369, ENA-1392]** We have been making some additions to the settings menu on the H200 to give you more manual functionality, this includes:

- $\bullet$ You can now set the date and time manually.
- We have added a link to our "Welcome to the H200" QR code under "Information" in the settings menu, meaning that you can access this  $\bullet$ even if you have already set up your device.
- You can choose to display the time in the 12-hour or 24-hour clock.

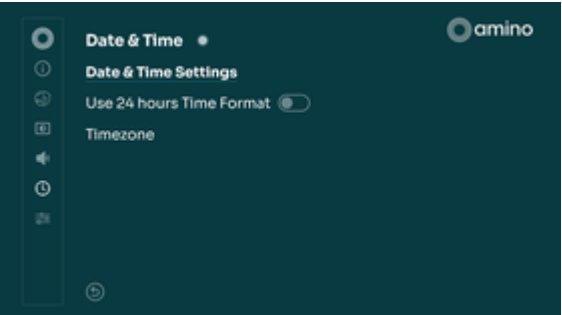

We have added an on-screen keyboard to the IP settings so you can add a static IP address. The address will be validated when you press OK / Submit and will return an error if there is an issue.

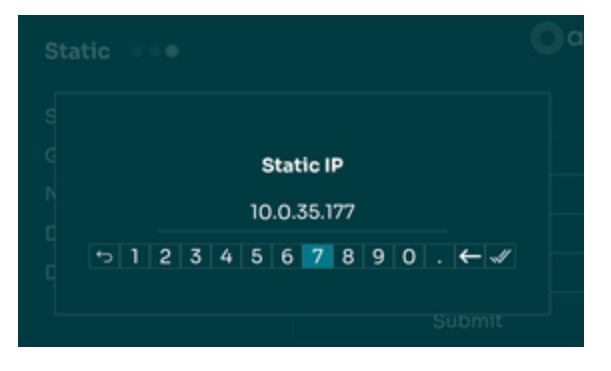

**[ENA-1235, ENA-1329, ENA-1302, ENA-1304, ENA-1314, ENA-1332]** We have added some new JavaScript APIs to support the setting menu additions, and new audio format options. We have also added an API that will show you the last boot reason (ENABLE.system. getLastBootReason() ). A successful response will return one of the following reboot reasons:

- Cold Boot
- Warm Boot
- Factory Reset
- $\bullet$ Upgrade

We have added a new INI to store and return the last modified date on the device.

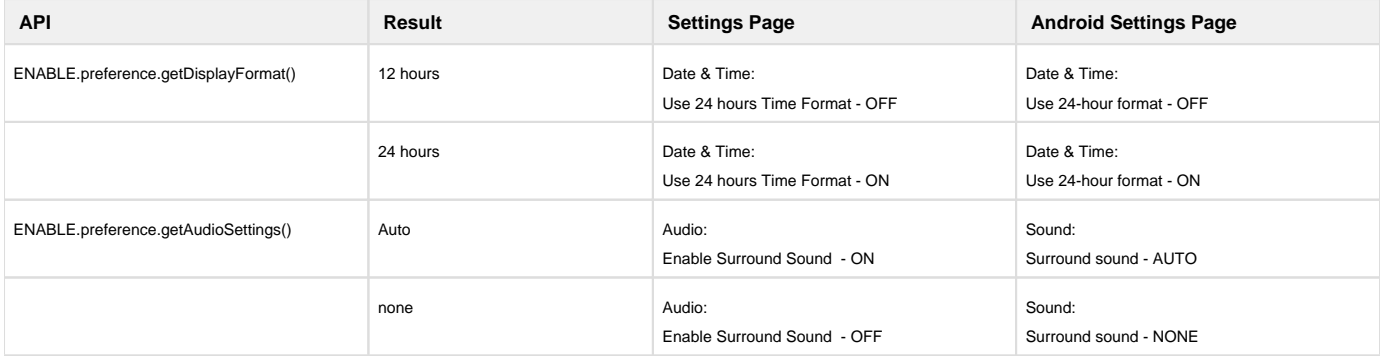

**[ENA-1317, ENA-1335, ENA-1380]** We have added some new UI flows to our setup wizard, allowing you to manually choose settings during setup. These include:

- You can manually set the time and use the 12-hour or 24-hour clock, and choose the timezone.
- You can manually select the language to use on the device.

Please note that if the information has been provided in an INI, and the IP can be found on the network, then the setup wizard will skip language, time selection, and timezone settings.

**[ENA-1333]** We have added an Android property so you can view the targeted firmware version. The new property is named "sys.amino. ensure.target\_upgrade\_version" and will be cleared after an upgrade.

### Bug fixes

**[ATPS-6532]** Exoplayer - We have fixed an issue where the Apollo Demo application reported an exception while switching channels.

**[ATPS-6722, ENA-1299]** We have fixed an issue where CEC was not waking up TVs after being switched off manually or programmatically.

**[ENA-1325, ENA-1439]** We fixed an issue where disconnecting and reconnecting an Ethernet cable caused videos on Dash and RTSP resources to stop playing.

**[ENA-1375, ZD31973]** We have fixed an issue where calling plr.setVideoRect was causing videos to be cropped instead of scaled.

**[ENA-1324]** The Zapper / Channel lineup application will no longer restart and return to the first channel of the lineup when a USB keyboard is plugged in or unplugged.

**[ENA-1195]** We are aware of an issue where videos are freezing when HDMI cable is disconnected and reconnected while on a channel using AC3 audio.

**[ENA-1435]** An issue has been identified where the time format is not reflecting the selected 12-hour or 24-hour format on the "General" page under "Information".

**[ENA-1178]** A problem with the setup wizard is resulting in it taking approximately 90 seconds to retry the "Acquire IP via DHCP" setting after rebooting.

**[ENA-1430]** e are fixing an issue where the JS API is not successfully setting the DNS / Netmask / Gateway when the IP setting is DHCP. Workaround: Set ENABLE.network.setAutoCfgFlags(0) to change IP setting to "Static" first

The information in this memo is confidential and intended solely for the addressee. It may also be protected by copyright, and may be legally privileged. Any copying, distribution or use of this message or the information included is strictly prohibited unless authorised by us. If you are not the intended recipient of this message, please destroy it.